# **Distribution of output data to PIs**

**Note:** Data are now distributed via the Pawsey Data portal. See [archiving](https://www.atnf.csiro.au/vlbi/dokuwiki/doku.php/correlator/archiving) notes. Below is only for reference in case an alternative is required.

The ftp server cira.ivec.org is no longer in use. Below are instructions for transfer of data to [AARNet's](https://cloudstor.aarnet.edu.au/plus/index.php) [CloudStor+](https://cloudstor.aarnet.edu.au/plus/index.php) for distribution.

(Note there are various ways to do this. The instructions below use davfs2 to access your CloudStor+ area via the command line on cuppa. )

# **Initial set up**

If you haven't already done so, you need to set a password for webdav access to CloudStor+ (this is different from your institutional login). To do this, log in to CloudStor+ on your web browser, click on your email address in the top right-hand corner of the page and go to your ["Personal" page.](https://cloudstor.aarnet.edu.au/plus/index.php/settings/personal)

On cuppa21 (logged in to your own account):

You can make your own directory for distributing data to PIs (or geodetic analysts) on cuppa21 under: /data/corr/corrdat/DistributeData/

e.g. /data/corr/corrdat/DistributeData/hayley/ownCloud

In your home area, create a directory called .davfs2 and within that, a file secrets with the line (inserting your credentials):

https://cloudstor.aarnet.edu.au/plus/remote.php/webdav/ <username> <password>

Make sure this file is accessible only to you, with chmod  $600 \sim / .$  davfs2/secrets

Contact someone with superuser access to add you to the davfs2 group:

sudo usermod -aG davfs2 <user>

and to add the following line to /etc/fstab (to mount in your area on cuppa21):

```
https://cloudstor.aarnet.edu.au/plus/remote.php/webdav/
/data/corr/corrdat/DistributeData/hayley/ownCloud davfs user,rw,noauto 0 0
```
#### **Don't let davfs2 use home area for caching:**

davfs2 caches files for transfer and by default will use  $\sim$ /. davfs2/cache for this. This is a potentially fatal problem when trying to transfer large files as the /home partition on cuppa has limited space. The file being copied will be truncated when the /home partition is full (not to mention other problems that causes). To avoid this, create a directory in the data area on cuppa21 (outside of your ownCloud area), e.g.:

mkdir /data/corr/corrdat/DistributeData/hayley/davfs2-cache

Remove any existing ~/.davfs2/cache, and create a soft link to the new area:

```
ln -s /data/corr/corrdat/DistributeData/hayley/davfs2-cache ~/.davfs2/cache
```
## **Mounting via the command line**

```
You should be able to mount your CloudStor+ area with (e.g.) mount
/data/corr/corrdat/DistributeData/hayley/ownCloud
```
You can add the following to your .bashrc (or .mybashrc) if you want to mount automatically on login to cuppa21 (after a reboot etc.)

```
if [ -d /data/corr/corrdat/DistributeData/hayley/ownCloud ]; then
     mount /data/corr/corrdat/DistributeData/hayley/ownCloud
fi
```
### **Distributing data**

On cuppa (logged in to your own account on the correlator output data node):

To copy FITS files etc. from the correlator output area to a folder on CloudStor+ (can also just use scp or rsync if preferred):

```
gloPut7T.sh -m VX021A.FITS /data/corr/corrdat/vx021a hbignall@cuppa21
/data/corr/corrdat/DistributeData/hayley/ownCloud/VLBI/vx021a
```
To copy the pipeline outputs:

```
gloPut7T.sh /data/corr/pipe/vx021a/out hbignall@cuppa21
/data/corr/corrdat/DistributeData/hayley/ownCloud/VLBI/vx021a/pipeline-
output
```
On your local web browser:

Go to your files on CloudStor+. Hover the mouse over the experiment folder to see the option "Share" - select "Share with link" and send the link to the PI in the [data release email.](https://www.atnf.csiro.au/vlbi/dokuwiki/lib/exe/fetch.php/correlator/pi_release_letter_temp.txt) Clicking on "Download" for a folder will result in a zip file for download.

As an alternative to the web interface, the entire experiment folder may be retrieved with: wget -O {name}.zip "{shared link}&download". **However note:** there may be a (2GB?) file size limit for zip file creation, so this may not be viable for most experiments (suspected due to getting "HTTP request sent, awaiting response… 504 Gateway Time-out" when trying to get a folder of ~2GB, whereas the wget option worked for a smaller folder.)

If your CloudStor+ area is getting close to full (100GB free storage limit), you can move older

directories out to .. on cuppa21 and permanently remove from your "Deleted files" on CloudStor+. (Keeping them on cuppa21, provided there is space, means you can readily restore if the PI asks for access again.)

From: <https://www.atnf.csiro.au/vlbi/dokuwiki/> - **ATNF VLBI Wiki**

Permanent link: **<https://www.atnf.csiro.au/vlbi/dokuwiki/doku.php/correlator/distribution>**

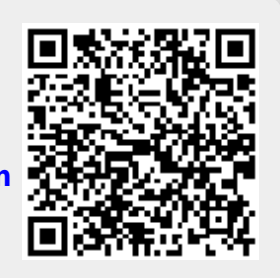

Last update: **2016/04/13 18:29**